## A Parent's/Student's Guide to PowerSchool - WBHS (updated 9-20-2016)

Let's get started!

## 1. First, go to the **PowerSchool student/guardian website**:

http://ps-westbranch.gwaea.org/public/

You can also access the website through our district website

**www.west-branch.k12.ia.us** and click on the PowerSchool link under Quick Links.

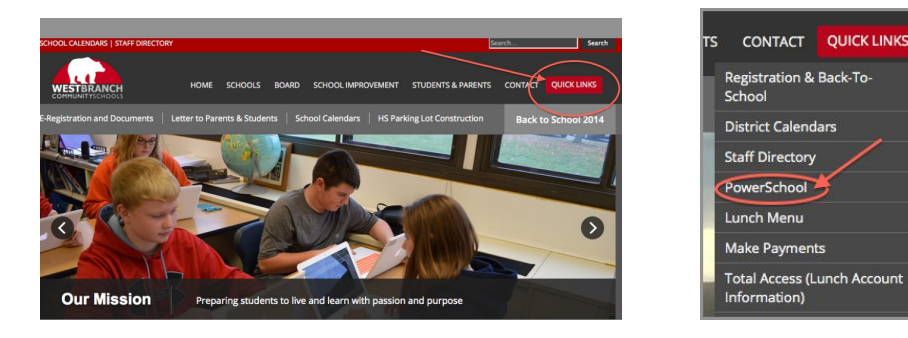

2. This will take you to the **Parent/Student login**:

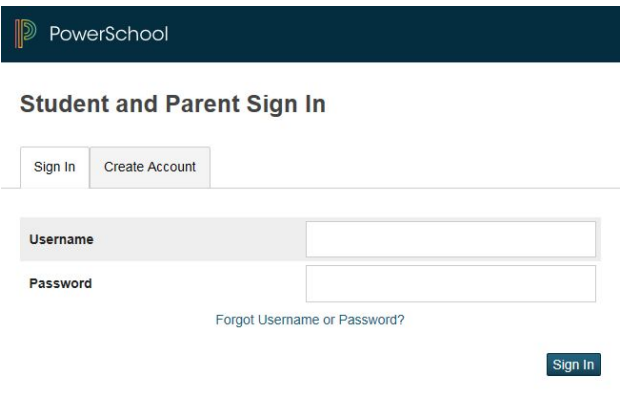

This is the same username and password you use for registration. If you need help with your login information, please contact the main office.

3. You will have the option to select **Grades and Attendance tab or the Standards tab**.

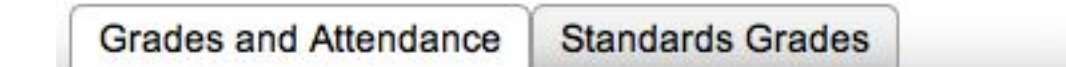

#### 4. Let's look at **Grades and Attendance** first.

You will see the Quick Lookup Page for your student. This provides attendance and current course information for each course.

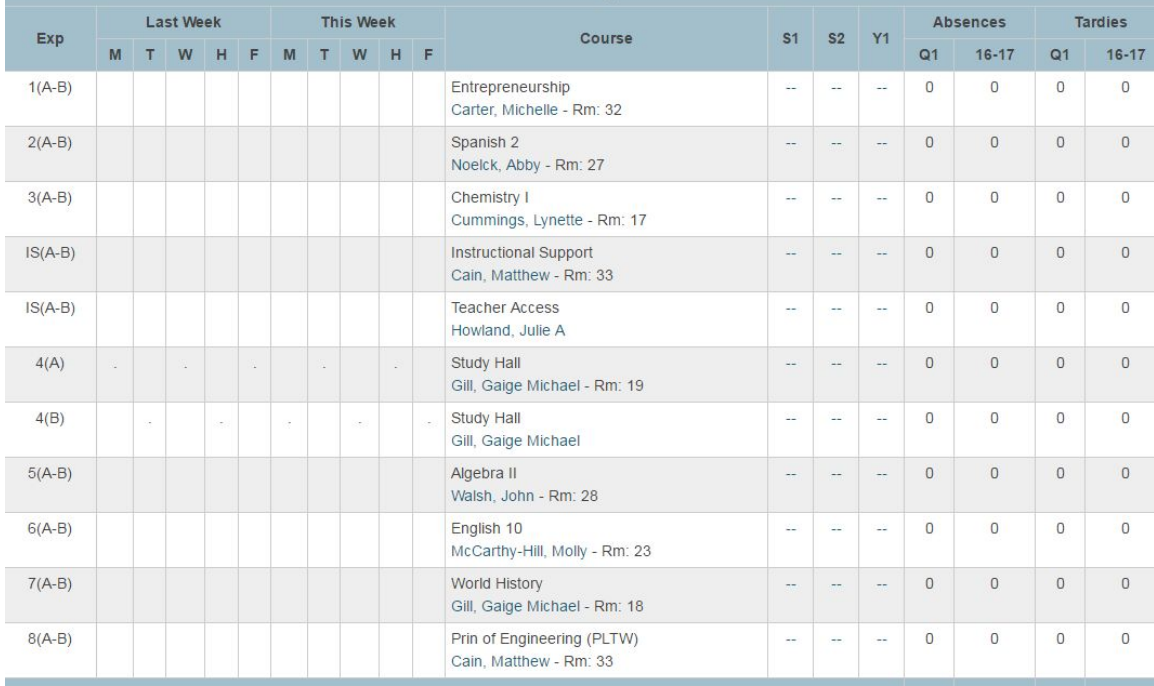

**NOTE: Anything that is blue is a link to more information.**

5. By clicking on the **blue teacher's name**, you will be taken to your personal email program to send an email to the selected teacher.

6. By clicking on the **blue**  under the grading period, you will be taken to the course score detail page that shows daily scores, missing work, and additional information about each course.

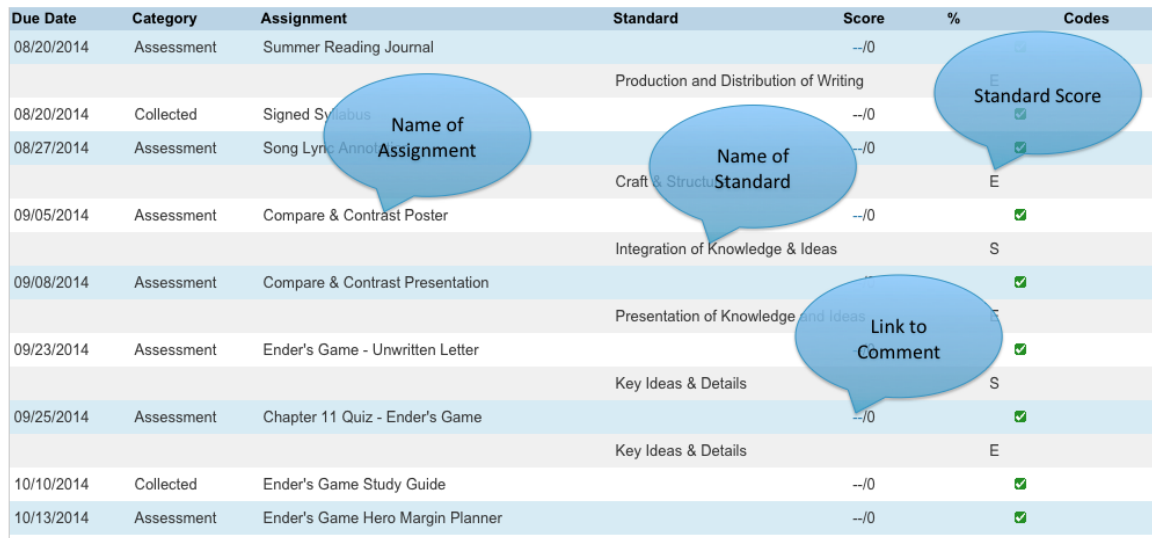

# **NOTE: Anything that is blue is a link to more information.**

### 7. **Assignment Name**:

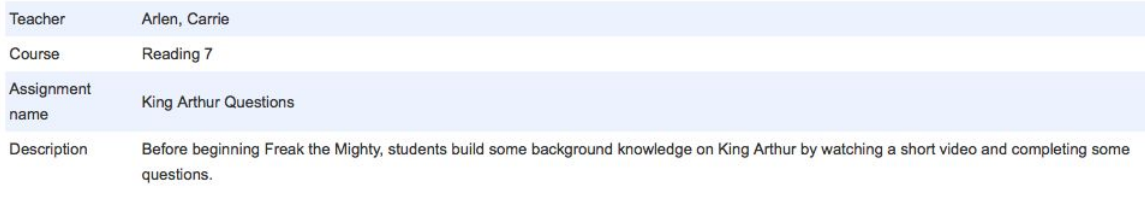

8. **Score Comment**: (click on dashes before 0 – if there is a comment, your cursor will turn into a hand)

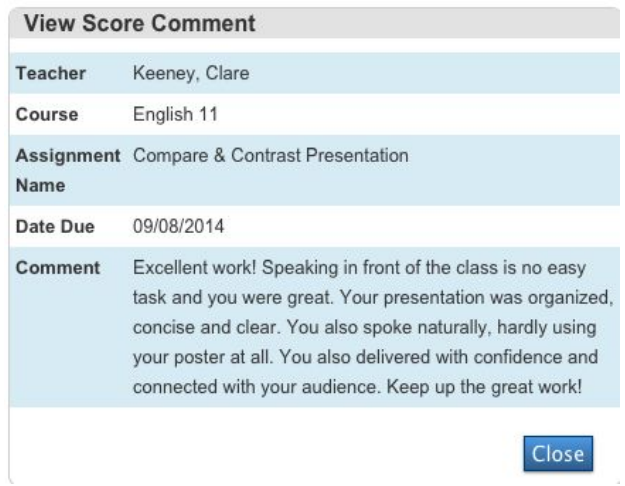

### 9. Let's go back to the **Standards tab**.

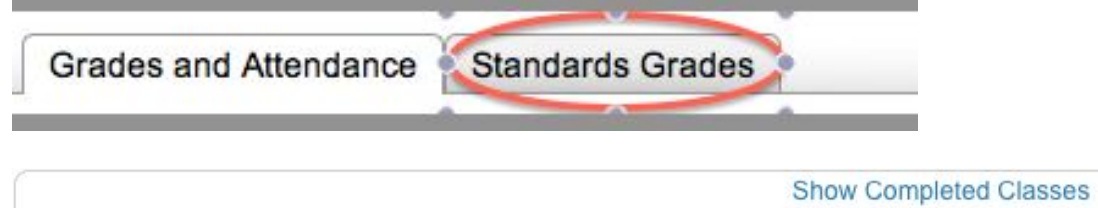

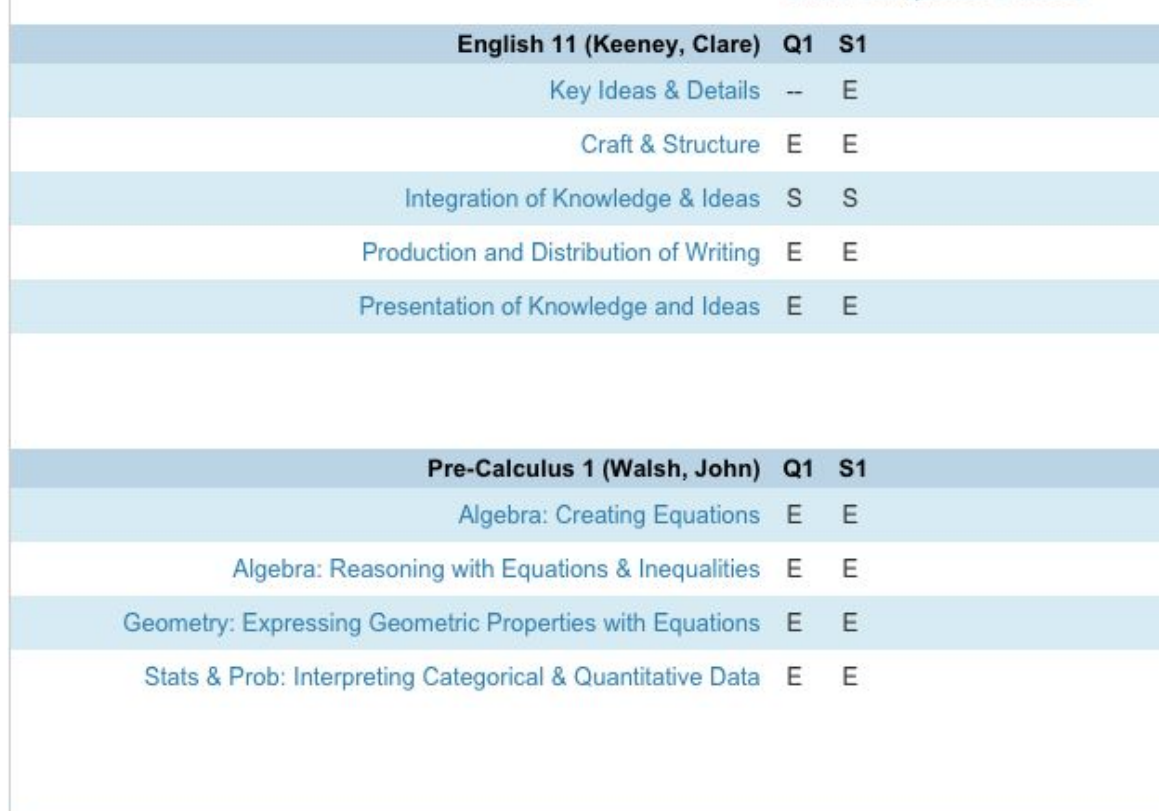

# **NOTE: Anything that is blue is a link to more information.**

This screen will show you the current standard score for each course. This is the information that will show up on a report card at the end of each quarter. This final standard score is calculated using the Mean (Average) for assignment scores.

Carlot Colombia (Carlotte Marsha) CA

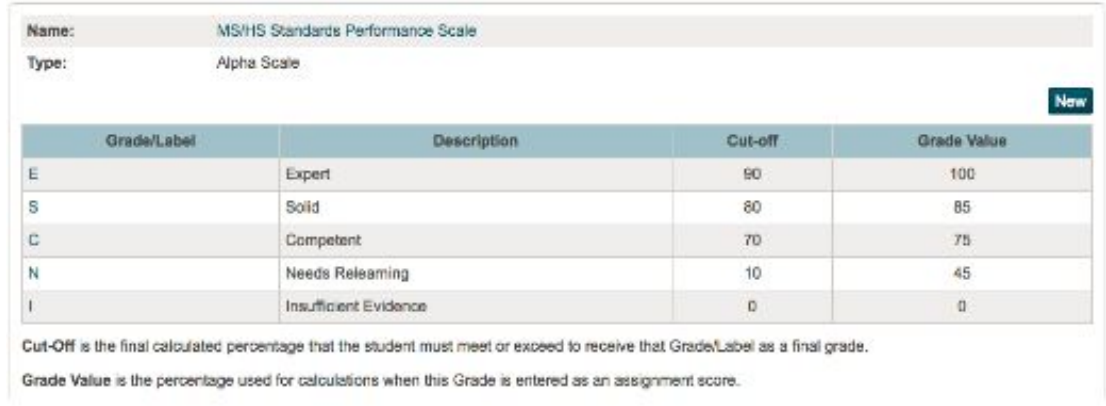

10. If you click on the blue standard name, you will receive **additional information about that standard**.

A final grade for each class can be calculated by looking at the Standards Grades tab. A point total is given for each proficiency level.

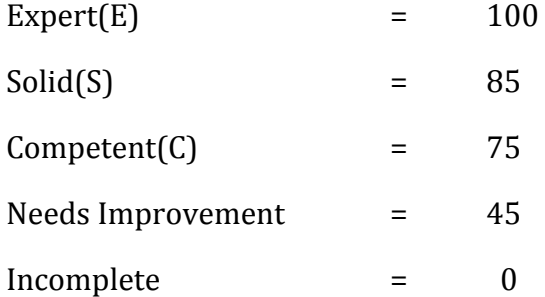

The grade is calculated by averaging the point total given for each standard mark. The grading scale that will be used is the following:

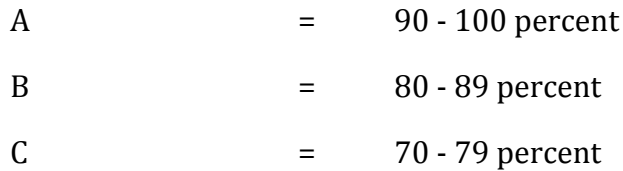

Below 70% is failing grade.

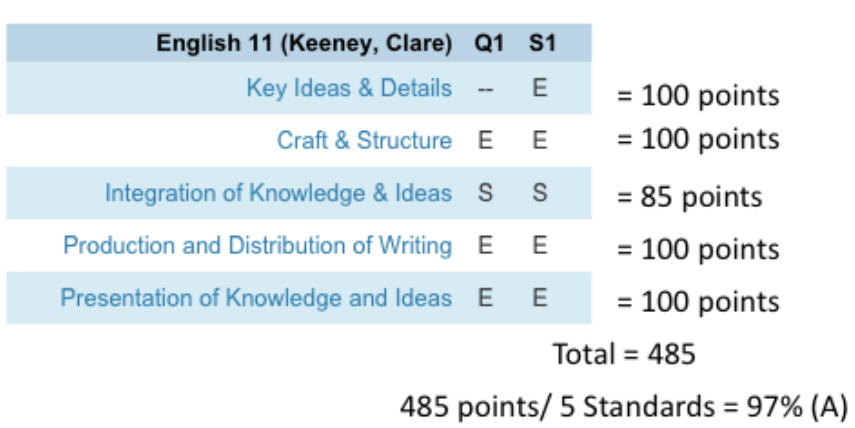

The grade for this class would be an A.

If a student has one or more final standard mark(s) of Need Relearning (N) or Insufficient Evidence (I) the student is failing this class. To meet the requirements of each class, students must be Competent (C) or better for all final standard marks for a class. The example below indicates that the students needs to reassess in one of the standards.

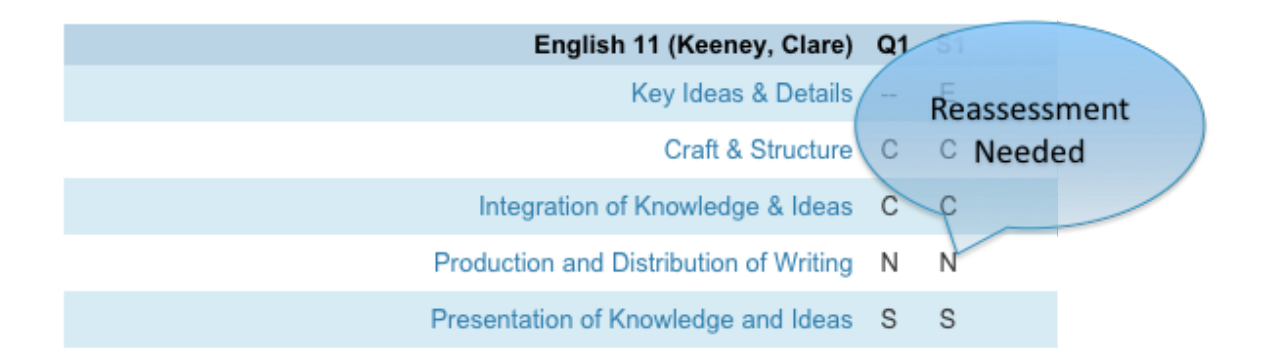

Final semester grades will be used to calculate a student's GPA. At the end of 1st and 3rd quarter, a progress report will be sent home.

If you have any questions/concerns, please contact Ms. Harnack, Mr. Larson, or Mr. Bucknell at 319-643-7216.